## **Modalités pour déléguer le téléversement d'un document d'urbanisme**

- Aller sur le site **<http://www.geoportail-urbanisme.gouv.fr/>**, **se connecter avec l'identifiant et le mot de passe (voir fiche n°0 de connexion)**

- vous accédez à une page nommée "mon espace". Dans cette page, cliquez sur "Ajouter des délégataires"

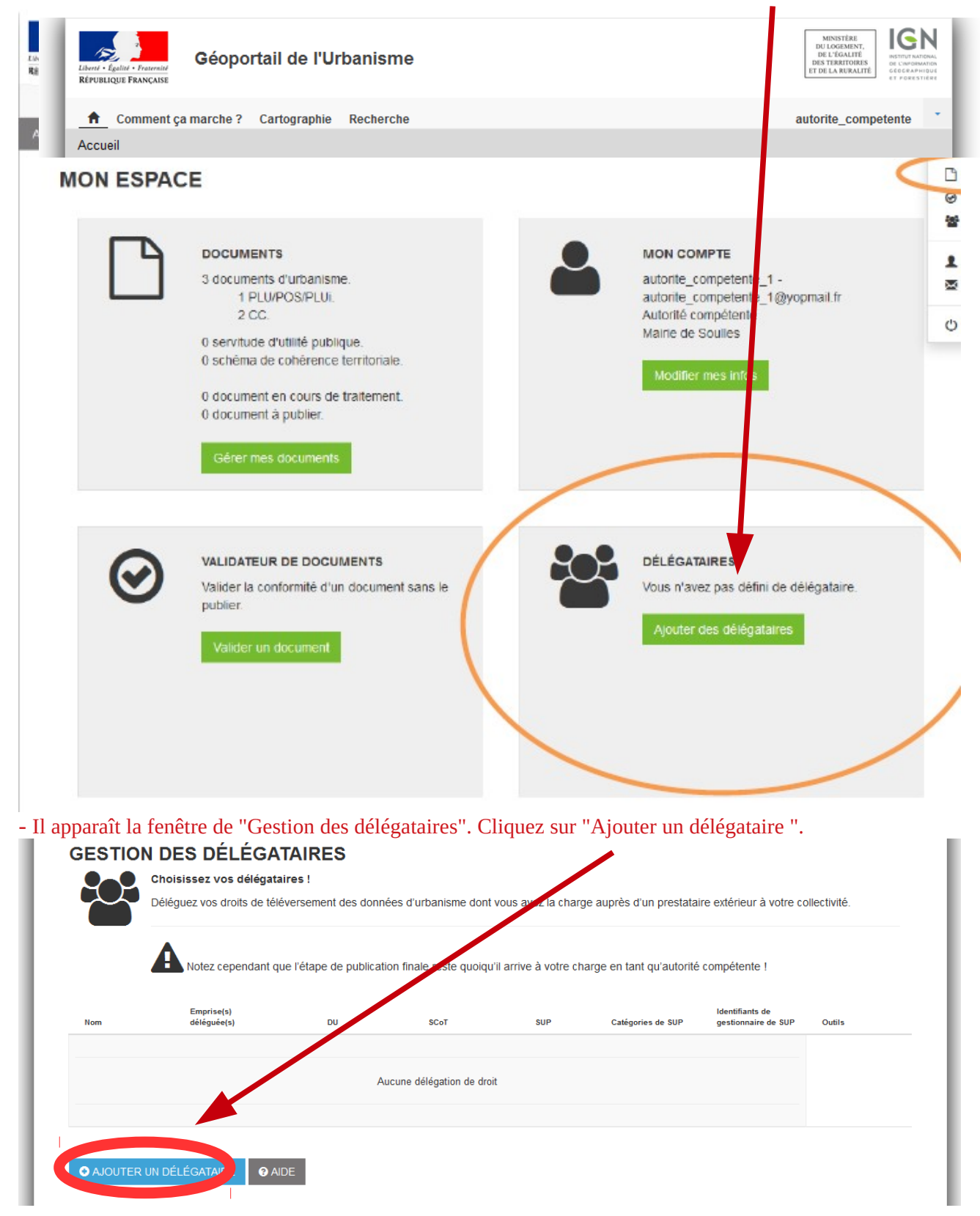

- La page "Déléguer mes droits" apparaît. Tapez l'identifiant de votre délégataire dans la barre de recherche (la personne a laquelle vous déléguez vos droits doit auparavant s'être inscrite dans le géoportail pour que celui-ci la reconnaisse).

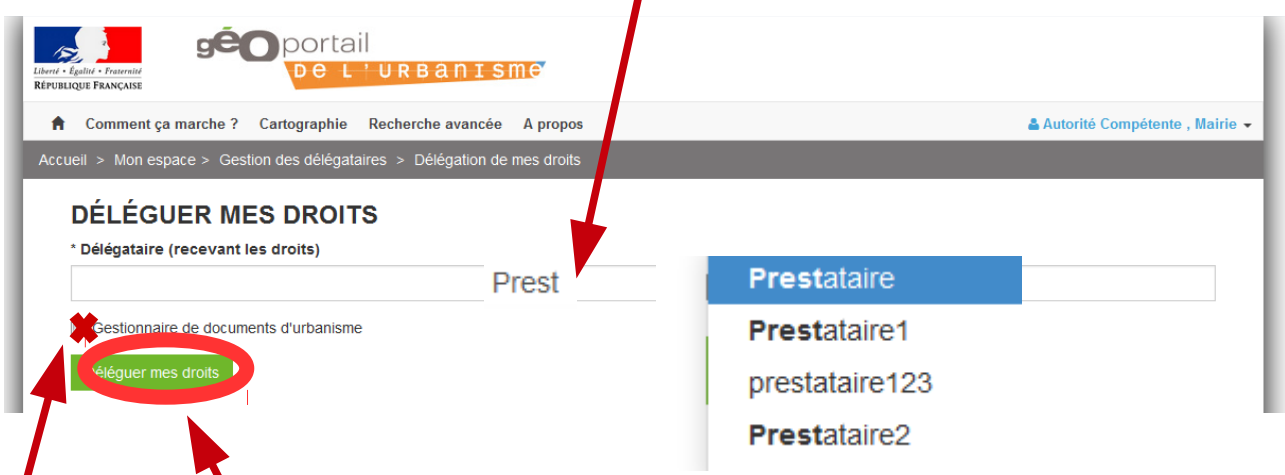

Cocher "gestion des documents d'urbanisme".

Cliquez sur "Déléguer mes droits" pour valider votre délégation. Votre délégataire sera averti par mail de la modification de ses droits.

Le nouveau délégataire apparaît alors dans la liste de vos délégataires :

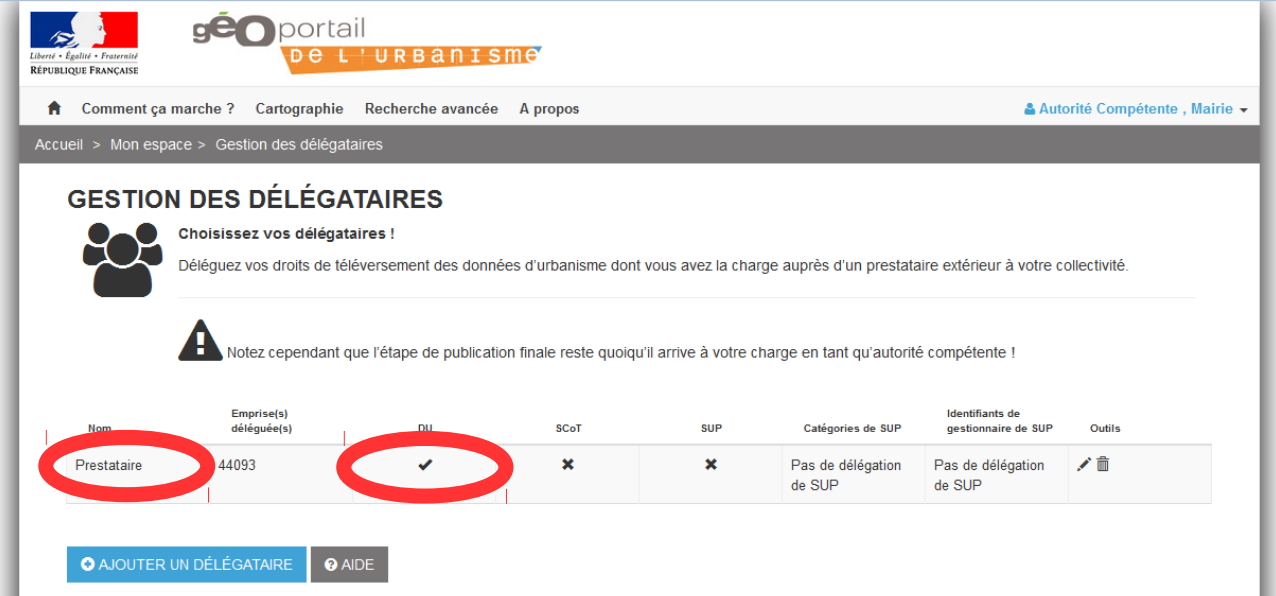

Attention, cette délégation vaut seulement pour le téléversement.

Vous êtes averti par mail lorsque votre document a été téléversé par votre délégataire.

Vous devez ensuite publier le document (voir fiche n°3).